<span id="page-0-0"></span>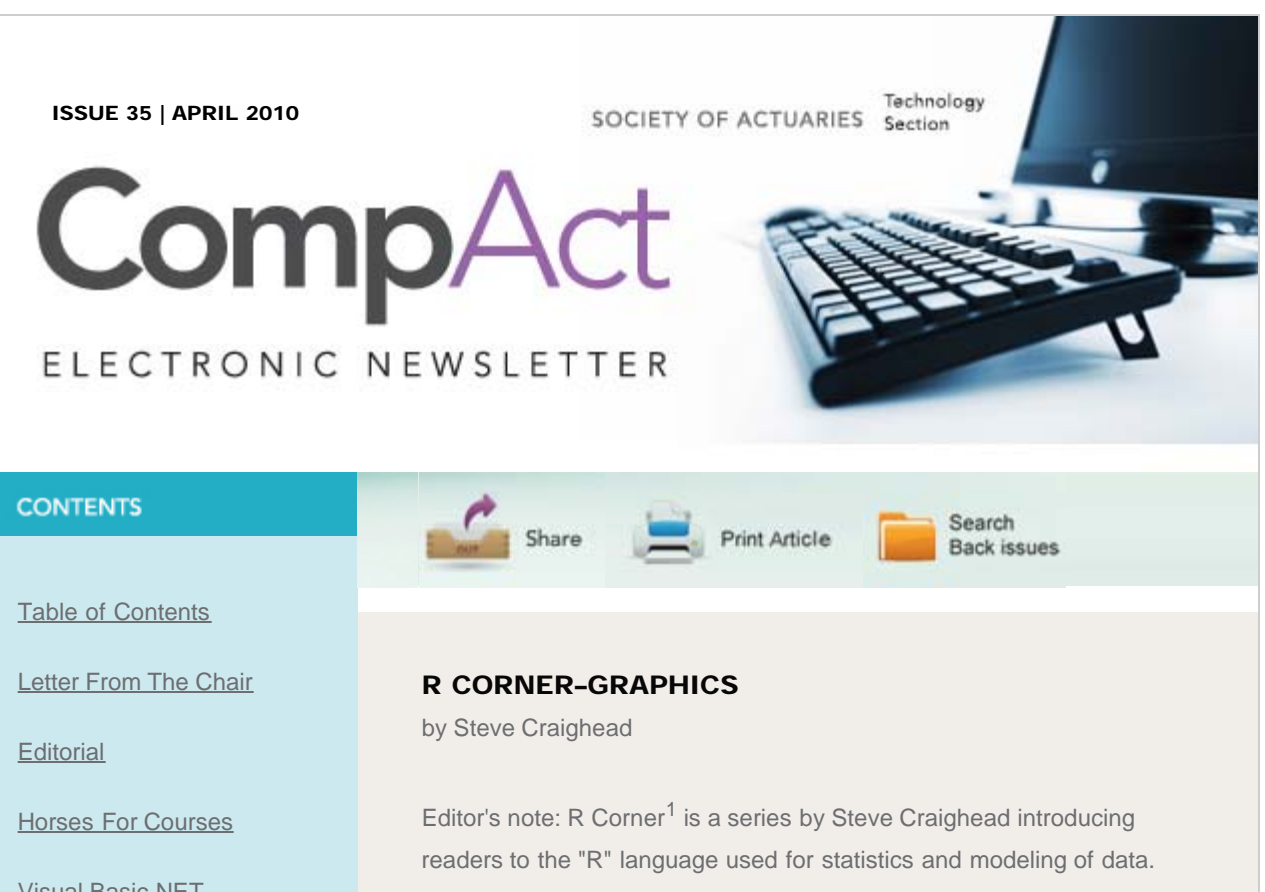

[Visual Basic NET](http://www.soa.org/library/newsletters/compact/2010/april/com-2010-iss35-callif.aspx) [References](http://www.soa.org/library/newsletters/compact/2010/april/com-2010-iss35-callif.aspx)

[R Corner-Graphics](#page-0-0)

[Number Puzzle](http://www.soa.org/library/newsletters/compact/2010/april/com-2010-iss35-puzzle.xls)

[Articles Needed](http://www.soa.org/library/newsletters/compact/2010/april/com-2010-iss35-articles.aspx)

## QUICK LINKS

[Technology Section](http://www.soa.org/professional-interests/technology/tech-detail.aspx)  [Web site](http://www.soa.org/professional-interests/technology/tech-detail.aspx)

**[Council](http://www.soa.org/professional-interests/technology/leadership.aspx)** 

[Links of Interest](http://www.soa.org/professional-interests/technology/tech-links-of-interest.aspx)

[Fiction Contest](http://www.soa.org/news-and-publications/newsletters/technology/pub-spec-fiction-contest.aspx)

[Howard Callif, Editor](mailto:Howard@Callif.org)

SOA Staff [Meg Weber, Staff Partner](mailto:mweber@soa.org)

[Sue Martz,](mailto:smartz@soa.org)

The first column was published in the October 2008 issue, and explains how to download and install the package, as well as providing a basic introduction to the language. Refer to each CompAct issue since then for additional articles in the series. The introductory article can be found on p. 24 of the October 2008 issue on the **SOA Web site**.

The graphical capabilities of R are extensive. R is truly an objectoriented language with classes built upon classes. Most classes that are available in R and its associated packages already have graphical methods. The majority of these are simply the standard method "plot." This method may be all that you need. For example Markus Gesmann has designed the ChainLadder package to determine insurance claims reserves. You can examine how R can be used graphically by installing the ChainLadder Package using the various Package options from R.

After loading the package, use the following commands (borrowed and modified from the Bootstrap-Chain-Ladder Model help screen):

B <- BootChainLadder(RAA, R=999, process.distr="gamma") B #Here is the ubiquitous plot() method plot(B)

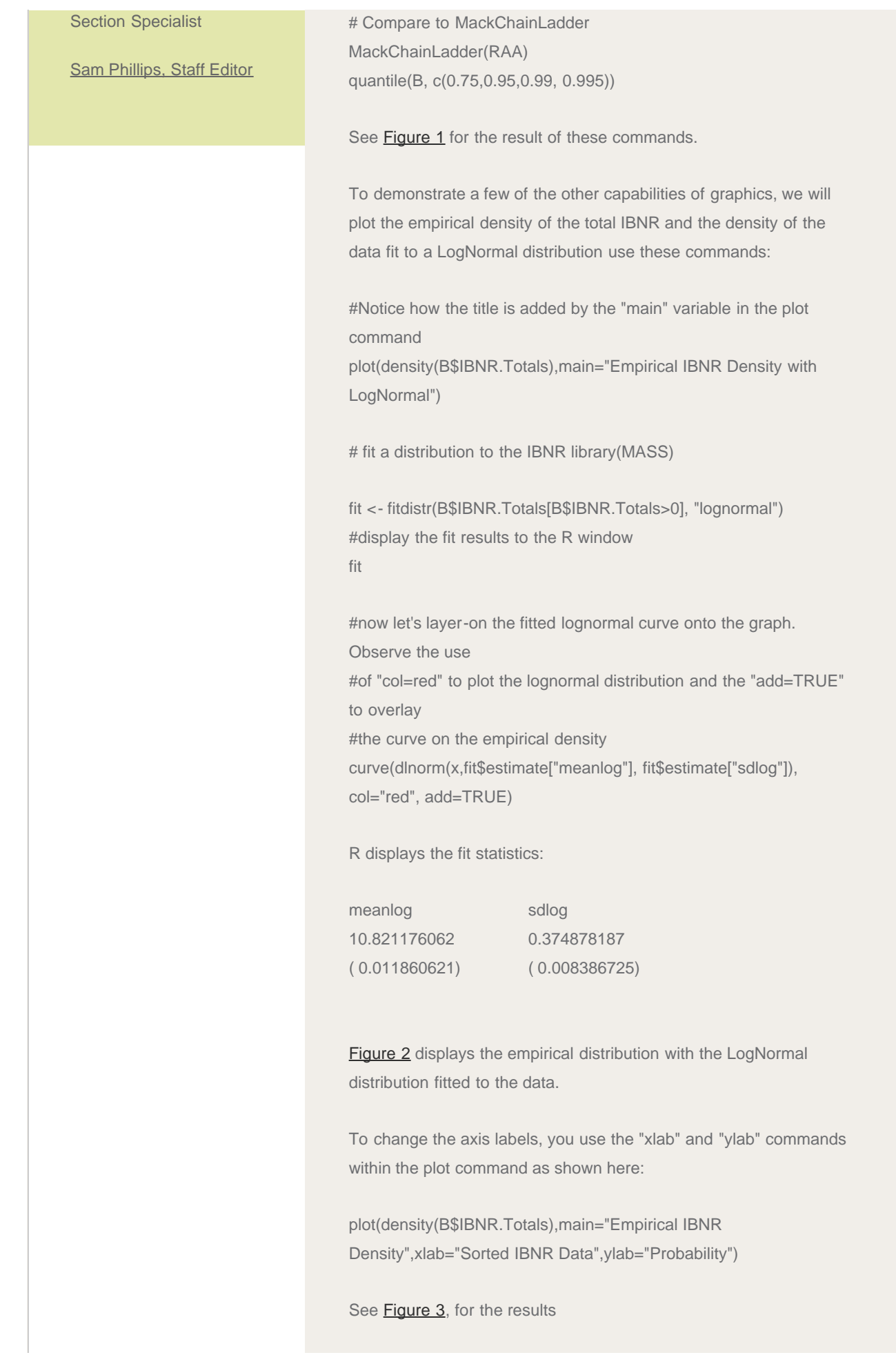

If you want to add a legend to the graphic you can use these commands:

#replot the original plot(density(B\$IBNR.Totals),main="Empirical IBNR Density",xlab="Sorted IBNR Data",ylab="Probability") #add the overlay

curve(dlnorm(x,fit\$estimate["meanlog"], fit\$estimate["sdlog"]),

col="red", add=TRUE)

#add the legend

#the first two numbers give the location of the legend within the plot box, since the x values range from 0 to over 150K #and the y values range from 0 to just over 2.0e-5, the legend will fit on an empty area of the plot

#the following c("Empirical","LogNormal") list gives the elements in the legend

#the two setting for  $col=c(1,2)$  will make sure that the line style will have the colors corresponding to the plot.

#the Ity= $c(1,1)$  sets the line type of the graph to be a solid line. Other line types can be used for dashed lines, etc.

legend(100000,0.000015, c("Empirical", "LogNormal"), col =  $c(1,2)$ ,  $lty=c(1,1)$ )

Now observe the legend in **Figure 4**.

For further examples and features that can be set with the legend command type:

library(help="legend")

For finer control you can control any component on the graphic, by changing other features documented for the "plot" command or by using the "par" command. Especially pay attention to the "mfrow" setting in the par command. For instance if you execute "par(mfrow=c(2,2))" you can place 4 graphs on one graphics device like in figure 1 above. "par(mfrow= $c(1,1)$ " restores the graphic device to the original setting.

If you want to layer two separate "plot" commands on top of each other, use the "par(new=TRUE)" command between the two plots (this forces the second plot not to clear the graphic. To make both plots have the same xy ranges, you would use the "xlim=c(,)" and "ylim=c(,)" construct in both plots.

For my last example, I will limit the display of the data on the x-axis by using "xlim" command:

plot(density(B\$IBNR.Totals),main="Empirical IBNR Density",xlim=c(50000,150000)) curve(dlnorm(x,fit\$estimate["meanlog"], fit\$estimate["sdlog"]), col="red", add=TRUE,xlim=c(50000,150000))

**[Figure 5](http://www.soa.org/images/com-2010-iss35-craighead-fig5.jpg) Restricted X Axis** 

## Graphic Resources

As I said before, the graphical capabilities of R are extensive and I have barely scratched the surface. In this last section, I'll leave you with several excellent additional resources that lead you to discover more of the capabilities of R.

J. H. Maindonald has written an excellent article titled, "Using R for Data Analysis and Graphics Introduction, Code and Commentary." It is available [here.](http://cran.r-project.org/doc/contrib/usingR.pdf) In it he instructs the reader on the fundamentals of R as well as demonstrates the graphics capability of R.

Nicholas Lewin-Koh maintains the Graphic Displays & Dynamic Graphics & Graphic Devices & Visualization CRAN Task View. On this [web site,](http://cran.r-project.org/web/views/Graphics.html) he outlines the major topics of how R handles graphics, for both the user and the developer.

The home page of the R Graph Gallery is [here.](http://addictedtor.free.fr/graphiques/) You can enter the gallery by choosing one of four different collections on the right-hand side of the Web page. Once you choose a gallery and then choose an example graphic, the Web page will display the graphic and under Requirements on the left-hand side of the screen, you can choose to either download the associated R code or examine the code in your Internet browser.

The last resource that I recommend is the R Graphics Manual, which demonstrates the collection of R graphics from the extensive list (now over 2000) of all R packages. The link is [here.](http://bm2.genes.nig.ac.jp/RGM2/index.php?clear=all&pageID=1155)

## **Conclusions**

This article is the last basic article on R. In future articles I will model various actuarial models or discuss the use of especially promising R packages. My next article will be a toy ERM model demonstrating the use of R in modeling copulas for the aggregation of stand-alone capital distributions to determine the diversified (economic) capital distribution at the enterprise level.

Steve Craighead, ASA, CERA, MAAA is a consultant at TowersWatson. He can be contacted at [steve.craighead@towerswatson.com.](mailto:steve.craighead@towerswatson.com)

1Craighead, S. (2000), "Insolvency Testing: An Empirical Analysis of the Generalized Beta Type 2 Distribution, Quantile Regression, and a Resampled Extreme Value Technique," ARCH, pp. 13–149.

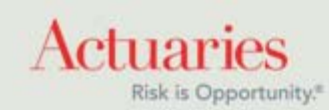

475 North Martingale Road, Suite 600 Schaumburg, Illinois 60173 Phone: 847.706.3500 Fax: 847.706.3599 [www.soa.org](http://www.soa.org/)